[IRF](https://zhiliao.h3c.com/questions/catesDis/88) **[张磊](https://zhiliao.h3c.com/User/other/417)** 2015-01-20 发表

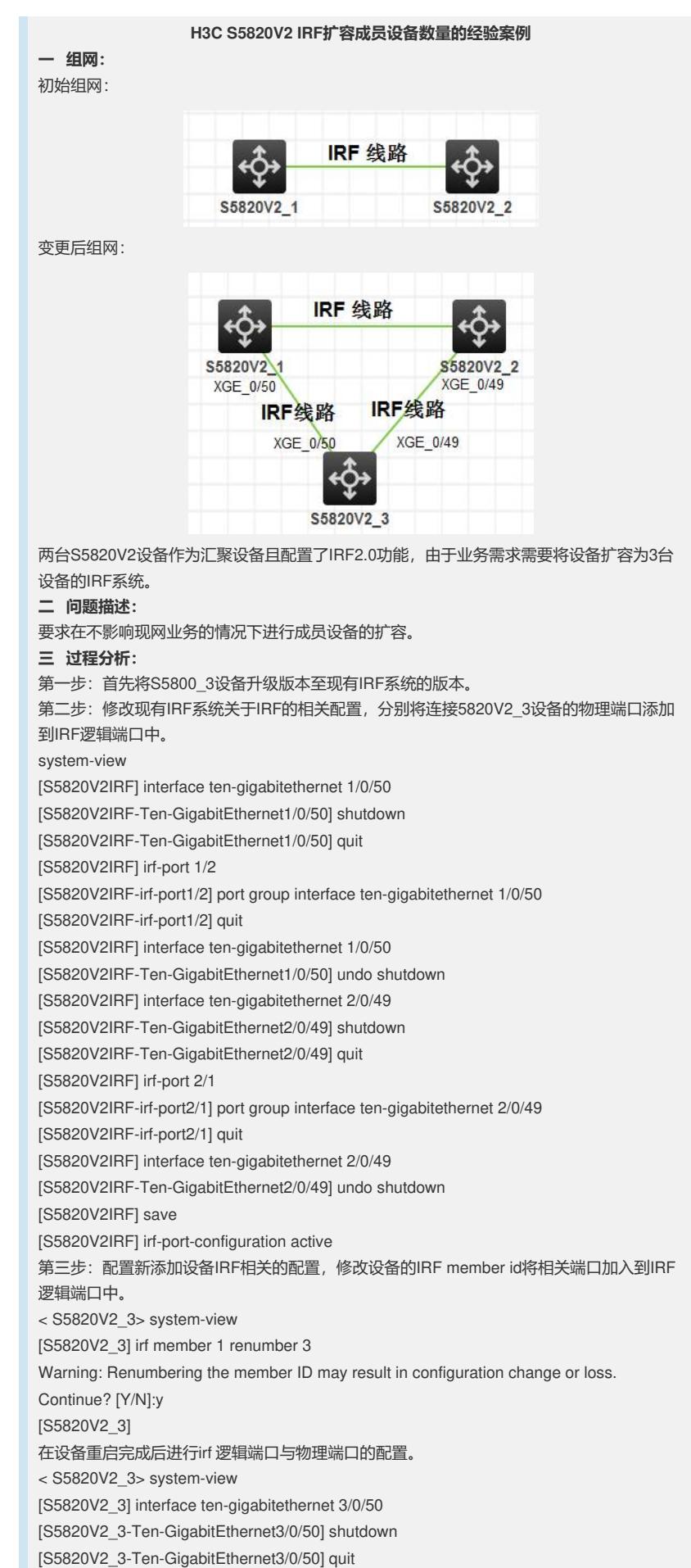

[S5820V2\_3] irf-port 3/1

[S5820V2\_3-irf-port3/1] port group interface ten-gigabitethernet 3/0/50

[S5820V2\_3-irf-port3/1] quit

[S5820V2\_3] interface ten-gigabitethernet 3/0/50

[S5820V2\_3-Ten-GigabitEthernet3/0/25] undo shutdown

[S5820V2\_3] interface ten-gigabitethernet 3/0/49

[S5820V2\_3-Ten-GigabitEthernet3/0/49] shutdown

[S5820V2\_3-Ten-GigabitEthernet3/0/49] quit

[S5820V2\_3] irf-port 3/2

[S5820V2\_3-irf-port3/2] port group interface ten-gigabitethernet 3/0/49

[S5820V2\_3-irf-port3/2] quit

[S5820V2\_3] interface ten-gigabitethernet 3/0/49

[S5820V2\_3-Ten-GigabitEthernet3/0/49] undo shutdown

[S5820V2\_3] save

[S5820V2\_3] irf-port-configuration active

第四步: 将S5820V2\_3设备下电。

第五步:将S5820V2\_3设备的IRF3/1 IRF3/2端口分别于对端设备的IRF 1/2 IRF2/1 端 口互联。

第六步:将S5820V2\_3设备加电启动。设备启动后IRF系统中应该存在3台设备。将slo t 3 上的端口进行相关配置然后保存配置即可。

第二步:采集设备相关状态信息,如端口状态、lldp邻居信息、mac地址表数量、arp表数量 、路由表数量等信息。

**四 解决方法:**

不涉及